## $\Box$  wsipnet.pl

#### PRZEMYSŁAW DZIERŻAWSKI

# 2.6. Liczby pierwsze

## DOWIESZ SIĘ

- co to jest operacja **modulo** w Scratchu
- $\blacksquare$  jak sprawdzić, czy liczba jest parzysta, czy nie,
- $\blacksquare$  jak sprawdzić, czy liczba jest liczbą pierwszą,
- jak wykorzystać pętlę **powtarzaj … aż**.

### LICZBY PARZYSTE

Umiesz już generować ciąg liczb i zapisywać go na liście. Teraz zajmiesz się znajdowaniem liczb parzystych w ciągu wylosowanych liczb. Potrzebne ci będą dwie listy: pierwsza – o nazwie **liczby** – do zapisywania wylosowanych liczb, druga – nazwana **Liczby parzyste** – do zapisywania liczb parzystych.

**Liczba parzysta** to liczba podzielna przez 2, czyli reszta z dzielenia tej liczby przez 2 wynosi 0.

- Zdefiniuj nowy blok o nazwie **parzyste**, w którym będziesz zapisywać dziesięć wylosowanych liczb, tym razem z zakresu od 1 do 100.
- Skorzystaj z operacji **modulo** w Scratchu w wyniku wykonania operacji **los mod 2** otrzymasz resztę z dzielenia liczby **los** przez 2 (rys. 1).

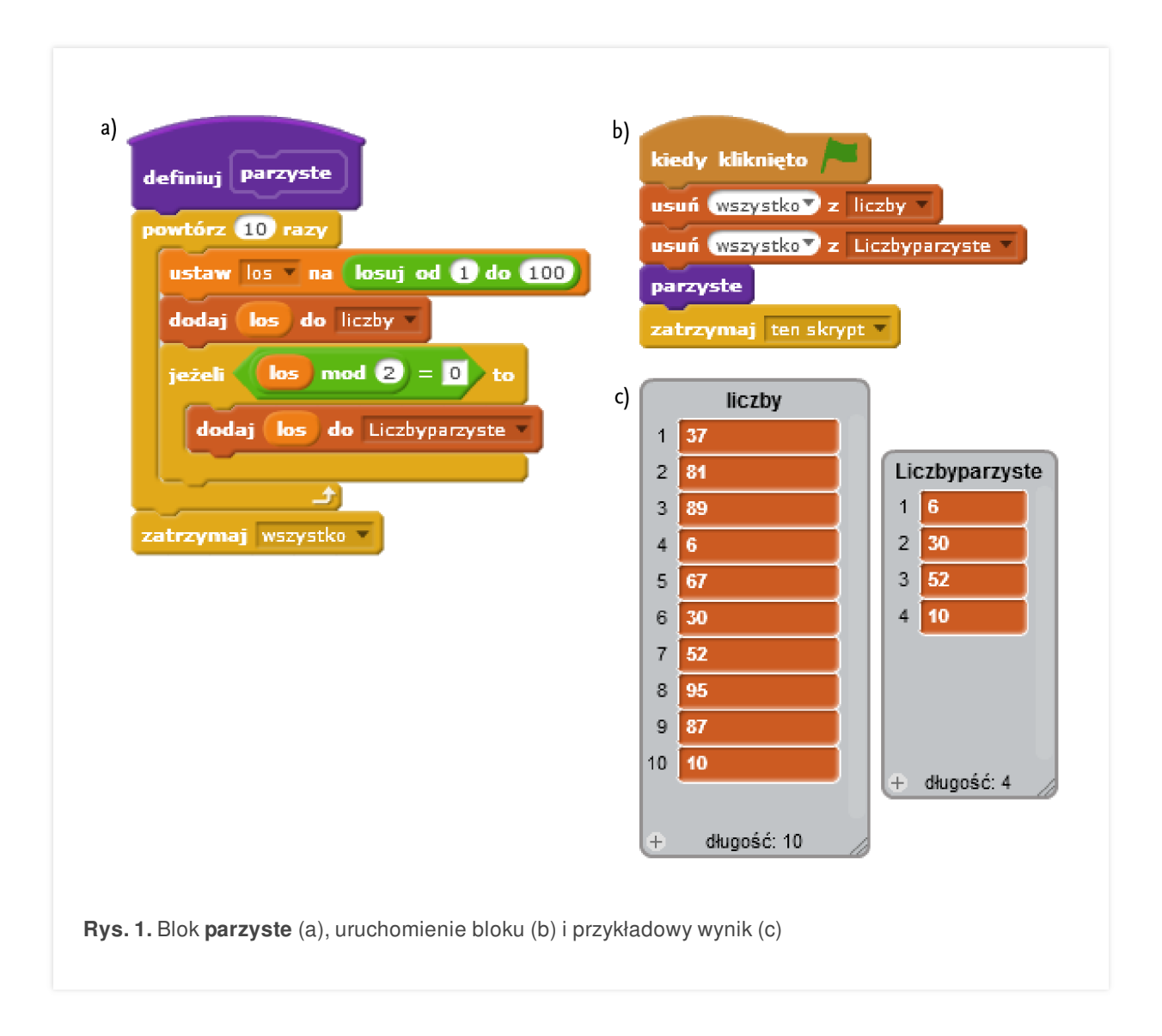

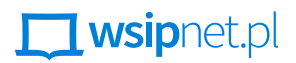

PRZEMYSŁAW DZIERŻAWSKI

#### ZNAJDOWANIE LICZB PIERWSZYCH

Operacji **modulo** użyjesz również do znajdowania liczb pierwszych z zakresu od 2 do 30 (**liczba mod dzielnik**) – rys. 2.

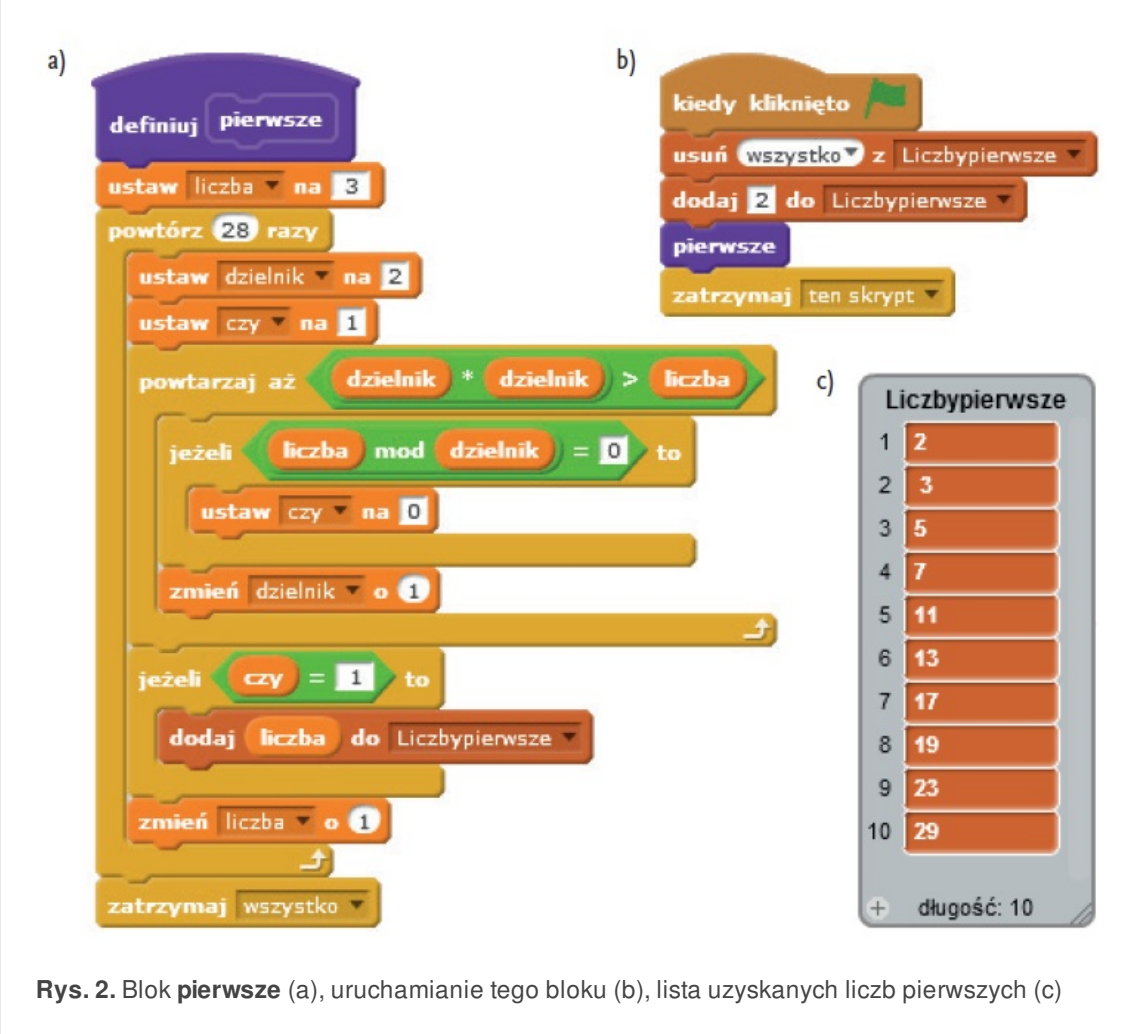

**Liczby pierwsze** to liczby naturalne większe od 1, które mają tylko dwa dzielniki: liczbę 1 i samą siebie.

Zacznij sprawdzanie podzielności wybranej liczby przez 2 i kolejno zwiększaj dzielnik o 1.

Jak długo trzeba tak sprawdzać? Tak długo, aż warunek **dzielnik\*dzielnik>liczba** będzie prawdziwy.

Utwórz w danych pomocniczą zmienną **czy**. Jeśli liczba będzie podzielna przez jakiś dzielnik, ustaw jej wartość na 0. Jeśli zmienna **czy** będzie równa 1, to oznacza, że została znaleziona liczba pierwsza.

#### **ZADANIA**

**1.** Zdefiniuj blok **nieparzyste** służący do znajdowania liczb nieparzystych w ciągu wylosowanych liczb.